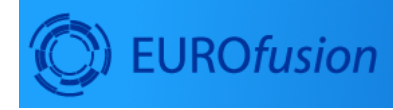

# **Code Development** for integrated modelling

# **Gateway**

December 17, 2020

# **Contents**

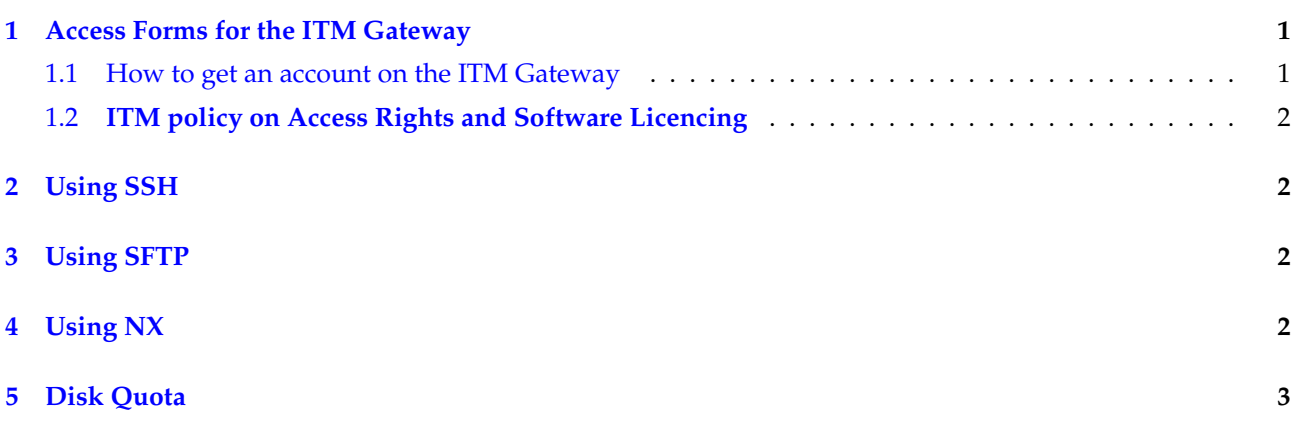

[ENEA Gateway Documentation:](http://www.efda-itm.eu/docs/documentation.php) [1](#page-0-2) Read this first! [OpenAFS Home:](http://www.openafs.org) [2](#page-0-3) Everything you want to know about AFS. [Gateway User's Guide:](https://www.efda-itm.eu/ITM/imports/isip/public/isip_ITM_gateway_users_guide_v3-1.pdf) [3](#page-0-4) Older gateway documentation.

# <span id="page-0-0"></span>**1 Access Forms for the ITM Gateway**

### <span id="page-0-1"></span>**1.1 How to get an account on the ITM Gateway**

As a new contributor to the ITM-TF or a new user on the [ITM-TF Gateway](https://www.efda-itm.eu/ITM/html/itm_glossary.html#g_gateway)  $4$  you are requested to sign the ITM-TF Gateway User Agreement [\(doc\)](https://www.efda-itm.eu/ITM/imports/itm/public/gateway/GatewayUserAgreement_ITM.doc)  $^5$  $^5$ [\(pdf\)](https://www.efda-itm.eu/ITM/imports/itm/public/gateway/GatewayUserAgreement_ITM.pdf)  $^6$  $^6$ . This is required to get an account on the Gateway the ITM-TF development home.

Please fill in the requested information and send the signed document to

Att: ITM-TF/Gloria Falchetto Association EURATOM-CEA DSM/IRFM/SCCP, bt. 513/141 CEA-Cadarache 13108 Saint Paul-Lez-Durance Cedex France

Or fax to:

+33 442 25 6233

<span id="page-0-3"></span><sup>2</sup><http://www.openafs.org>

<span id="page-0-6"></span><span id="page-0-5"></span><sup>5</sup>[https://www.efda-itm.eu/ITM/imports/itm/public/gateway/GatewayUserAgreement\\_ITM.doc](https://www.efda-itm.eu/ITM/imports/itm/public/gateway/GatewayUserAgreement_ITM.doc)

<span id="page-0-2"></span><sup>1</sup><http://www.efda-itm.eu/docs/documentation.php>

<span id="page-0-4"></span><sup>3</sup>[https://www.efda-itm.eu/ITM/imports/isip/public/isip\\_ITM\\_gateway\\_users\\_guide\\_v3-1.pdf](https://www.efda-itm.eu/ITM/imports/isip/public/isip_ITM_gateway_users_guide_v3-1.pdf) <sup>4</sup>[https://www.efda-itm.eu/ITM/html/itm\\_glossary.html#g\\_gateway](https://www.efda-itm.eu/ITM/html/itm_glossary.html#g_gateway)

<span id="page-0-7"></span><sup>6</sup>[https://www.efda-itm.eu/ITM/imports/itm/public/gateway/GatewayUserAgreement\\_ITM.pdf](https://www.efda-itm.eu/ITM/imports/itm/public/gateway/GatewayUserAgreement_ITM.pdf)

Or send as an e-mail attachment to (Subject: Gateway User Agreement):

[gloria.falchetto@cea.fr](mailto:gloria.falchetto@cea.fr) New Gateway User Greeting [\(doc\)](https://www.efda-itm.eu/ITM/imports/itm/public/gateway/GUA_invite.doc) <sup>[7](#page-1-4)</sup>[\(pdf\)](https://www.efda-itm.eu/ITM/imports/itm/public/gateway/GUA_invite.pdf)  $^8$  $^8$ 

#### <span id="page-1-0"></span>**1.2 ITM policy on Access Rights and Software Licencing**

The ITM has defined a model licence for all physics codes and numerical tools (including the ITM infrastructure) that have been contributed/developed within the framework of the ITM Workprogramme. This [model](https://www.efda-itm.eu/ITM/imports/itm/public/gateway/Model_licence_for_the_ITM.pdf) [licence](https://www.efda-itm.eu/ITM/imports/itm/public/gateway/Model_licence_for_the_ITM.pdf) <sup>[9](#page-1-6)</sup> was approved by the EFDA Steering Committee on October 2009.

last update: 2010-11-23 by konz

# <span id="page-1-1"></span>**2 Using SSH**

You can login to the [Gateway](https://www.efda-itm.eu/ITM/html/itm_glossary.html#g_gateway)  $10$  directly with SSH:

ssh -X <user>@gateway.efda-itm.eu

-X is required if you want to run X applications over the connection.

# <span id="page-1-2"></span>**3 Using SFTP**

Use SFTP to transfer files to/from the Gateway:

```
sftp <user>@gateway.efda-itm.eu
```
If sftp fails with 'Connection closed', or you get an error message like 'Received message too long (or "Bad packet length") 1416586337', your shell startup script (eg ~/.cshrc, ~/.bashrc) on the Gateway system is writing to standard output and confusing it. This is a known problem with sftp. Note that .login is evidently not run when and sftp session is started; standard output from that does not upset it. The solution is to disable the output or wrap the offending script in a conditional statement so it is only executed if the shell is interactive. For example, with cshrc:

```
if ($?prompt) then
   <original contents>
endif
```
For more see [faq1](http://www.tfn.net/~bsbaker/support/helplink/html/supp/supp-connect-use-sftp.html) $11$  and [faq2](http://www.snailbook.com/faq/sftp-corruption.auto.html) $12$ . Thanks to Francesco Iannone for this information.

### <span id="page-1-3"></span>**4 Using NX**

NX from [NoMachine](http://www.nomachine.com) <sup>[13](#page-1-10)</sup> allows you to run a remote X11 login session on the Gateway from your local machine. To use it you must first download an NX client from NoMachine and install it locally. The default installation location for the NX executable is /usr/NX/bin/nxclient. When you run NX for the first time, after logging in with your assigned user name and password, and providing a session name, a configuration dialogue appears. Set the following values:

<span id="page-1-4"></span> $^{7}$ [https://www.efda-itm.eu/ITM/imports/itm/public/gateway/GUA\\_invite.doc](https://www.efda-itm.eu/ITM/imports/itm/public/gateway/GUA_invite.doc)

<span id="page-1-5"></span><sup>8</sup>[https://www.efda-itm.eu/ITM/imports/itm/public/gateway/GUA\\_invite.pdf](https://www.efda-itm.eu/ITM/imports/itm/public/gateway/GUA_invite.pdf)

<span id="page-1-6"></span><sup>9</sup>[https://www.efda-itm.eu/ITM/imports/itm/public/gateway/Model\\_licence\\_for\\_the\\_ITM.pdf](https://www.efda-itm.eu/ITM/imports/itm/public/gateway/Model_licence_for_the_ITM.pdf)

<span id="page-1-7"></span><sup>10</sup>[https://www.efda-itm.eu/ITM/html/itm\\_glossary.html#g\\_gateway](https://www.efda-itm.eu/ITM/html/itm_glossary.html#g_gateway)

<span id="page-1-8"></span> $^{11}\text{http://www.tfn.net/~bsbaker/support/helplink/html/supp/supp-connect-use-sttp.html}$ 

<span id="page-1-9"></span><sup>12</sup><http://www.snailbook.com/faq/sftp-corruption.auto.html>

<span id="page-1-10"></span><sup>13</sup><http://www.nomachine.com>

```
Host: gateway.efda-itm.eu
Port: 22
Key: default
Network: WAN
Desktop: Unix, KDE
Display: Available area
```
Do not disable encryption in the Advanced tab.

When this is done, the Gateway window manager should appear each time you run NX with the session name you provided.

# <span id="page-2-0"></span>**5 Disk Quota**

Users' home directories are in the Andrew File System. To check your disk quota do

fs listquota

Note that [Kepler](https://www.efda-itm.eu/ITM/html/itm_glossary.html#g_kepler) [14](#page-2-1) ITM workflow core dumps can be ¿1.6GB in size!!

last update: 2010-09-17 by konz

<span id="page-2-1"></span> $^{\rm 14}$ [https://www.efda-itm.eu/ITM/html/itm\\_glossary.html#g\\_kepler](https://www.efda-itm.eu/ITM/html/itm_glossary.html#g_kepler)